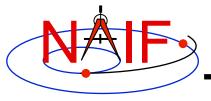

**Navigation and Ancillary Information Facility** 

# Getting and Installing the SPICE Toolkit

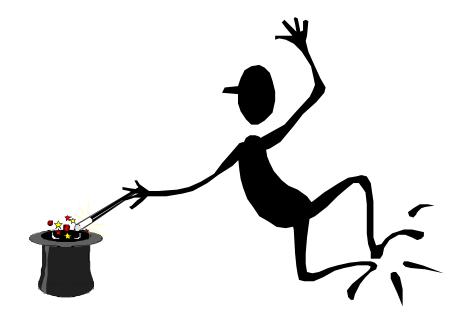

January 2012

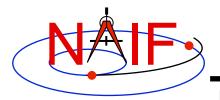

### **Getting Toolkit**

Navigation and Ancillary Information Facility

 All instances of the SPICE Toolkit are available 24x7 from the NAIF WWW server

http://naif.jpl.nasa.gov/naif/toolkit.html

- No password or identification is needed
- To download a Toolkit package
  - Select language FORTRAN, C, IDL, or MATLAB
  - Select computer platform/OS/compiler combination
  - Download all toolkit package components
    - » package file toolkit.tar.Z (or toolkit.exe),

cspice.tar.Z (or cspice.exe),

icy.tar.Z (or icy.exe), or

mice.tar.Z (or mice.exe)

- » Installation script (if present) import\*.csh
- » Accompanying documents README, dscriptn.txt, whats,new

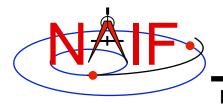

### **Don't Port it Yourself**

- The packages provided on the NAIF server have been built and tested by NAIF on these particular environments.
- We highly recommend you NOT try to port any instance of the Toolkit to some other environment, especially without consulting with NAIF first.
  - There are portability issues and compiler optimization issues that must be carefully dealt with.

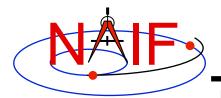

## **Installing Toolkit**

|   | Terminal Window                                                                                                    |  |  |  |  |  |
|---|----------------------------------------------------------------------------------------------------|--|--|--|--|--|
|   | <ul> <li>To install the Toolkit, follow the directions given in the README. Normally<br/>this consists of the following (not applicable for PC Windows):</li> </ul> |  |  |  |  |  |
|   | <pre>prompt&gt; chmod u+x importSpice.csh prompt&gt; ./importSpice.csh prompt&gt; rm toolkit.tar</pre>                                                              |  |  |  |  |  |
| • | <ul> <li>For PC Windows, execute the toolkit.exe application (or cspice or icy or<br/>mice) to expand the archive.</li> </ul>                                       |  |  |  |  |  |
|   | <ul> <li>toolkit</li> <li>You now have the expanded toolkit (or cspice or icy or mice) package.</li> </ul>                                                          |  |  |  |  |  |

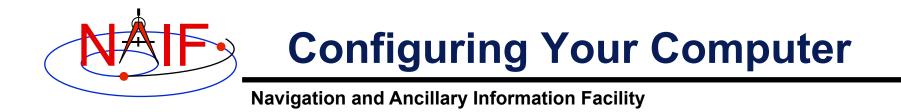

- For some programming environments there are required additional steps to prepare for programming using SPICE.
- For some programming environments there are recommended additional steps to make program development easier.
- Read the "Preparing for Programming" tutorial and the "README" file found in the Toolkit download directory for more information!

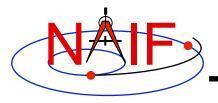

### **Checking It Out**

**Navigation and Ancillary Information Facility** 

#### • Try some executables

- Use tobin to convert the SPICE transfer format SPK and CK files supplied with the Toolkit to local binary.
  - » cook\_01.tsp, cook\_02.tsp, cook\_01.tc, and cook\_02.tc are found in the ../data directory
- Use brief, ckbrief or spacit to summarize the converted kernels.
- Problems may occur if operating systems or compiler versions are out of sync
  - Rebuild the Toolkit using the script "makeall.csh" (or "makeall.bat") located in the "top level" directory (toolkit or cspice or icy or mice).
- In the rare circumstance that things still don't work, contact your System Administrator or NAIF.

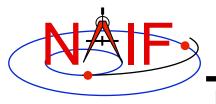

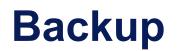

Navigation and Ancillary Information Facility

### Getting the Toolkit using command line FTP

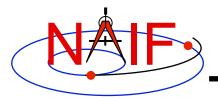

### **Command line FTP - 1**

|             | Terminal Window                                                                                                    | $\times$ |
|-------------|----------------------------------------------------------------------------------------------------|----------|
|             | <pre>prompt&gt; ftp naif.jpl.nasa.gov<br/>Connected to naif.jpl.nasa.gov<br/>220 Welcome to the NAIF FTP service.<br/>Name (your.sight:your_name): anonymous<br/>331 Please specify the password<br/>Password: your@e.mail.address<br/>230-<br/>230-<br/>230-<br/>230-<br/>230-<br/>230-<br/>230-<br/>230-</pre> |          |
| •<br>•<br>• | 230-   UNITED STATES GOVERNMENT  <br>230- ====================================                                                                                                    |          |

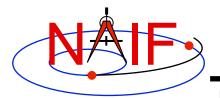

# **Command line FTP - 2**

|          | Terminal Window                                                                                                    |                                                                                                    |                                                                                                    |                                                                                                    |  |  |  |  |
|----------|----------------------------------------------------------------------------------------------------|----------------------------------------------------------------------------------------------------|----------------------------------------------------------------------------------------------------|----------------------------------------------------------------------------------------------------|--|--|--|--|
|          | <pre>ftp&gt; dir<br/>Mac_OSX_Absoft<br/>Mac_OSX_IFORT<br/>Mac_OSX_g77<br/>PC_Cygwin<br/>PC_Linux<br/>PC_Windows_Digital<br/>PC_Windows_IFORT<br/>PC_Windows_Lahey<br/>Sun_Solaris</pre> | <pre>ftp&gt; dir<br/>Mac_OSX_Apple_C<br/>Mac_OSX_Intel_C<br/>PC_Cygwin_C<br/>PC_Linux_C<br/>PC_Linux_C_64bit<br/>PC_Windows_Visual_C<br/>Sun_Solaris_C<br/>Sun_Solaris_GCC<br/>Sun_Solaris_GCC_64bit</pre> | <pre>ftp&gt; dir<br/>Mac_OSX_Apple_C<br/>Mac_OSX_Intel_C<br/>PC_Linux_C<br/>PC_Windows_Visual_C<br/>Sun_Solaris_C<br/>Sun_Solaris_GCC</pre> | <pre>ftp&gt; dir<br/>Mac_OSX_Apple_C<br/>Mac_OSX_Intel_C<br/>PC_Linux_C<br/>PC_Windows_Visual_C</pre> |  |  |  |  |
| •        | T<br>t                                                                                                    |                                                                                                    |                                                                                                    |                                                                                                    |  |  |  |  |
|          | FORTRAN                                                                                                    | С                                                                                                    | IDL                                                                                                    | MATLAB                                                                                                |  |  |  |  |
| <b>V</b> |                                                                                                    |                                                                                                    |                                                                                                    |                                                                                                    |  |  |  |  |

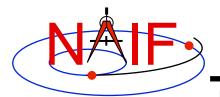

### **Command line FTP - 3**

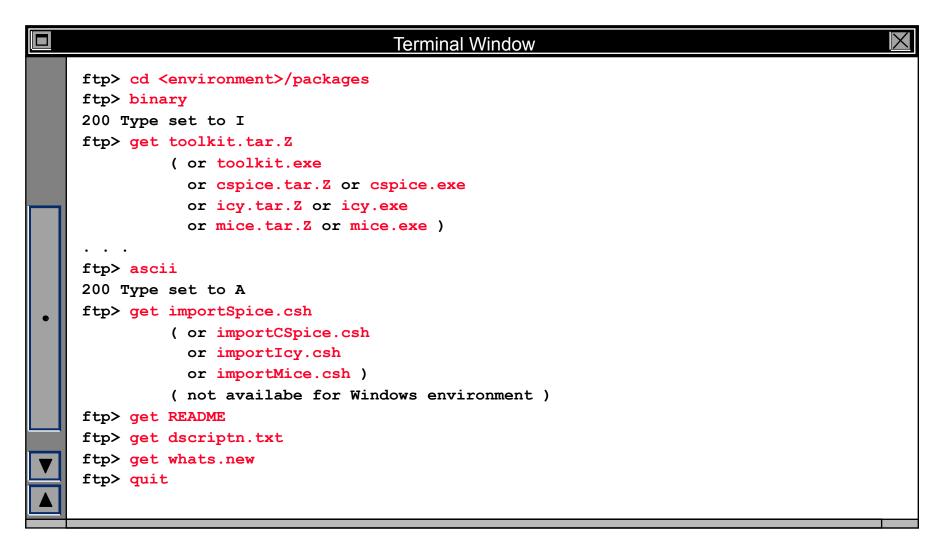